# به نام خدا

# **روش نصب نرم افزار (2012 ELECTRICAL AUTOCAD** (

فایل زیر را براي نصب از داخل DVD اجرا كنید:

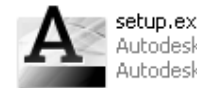

| **setup.exe**<br>| Autodesk component<br>| Autodesk, Inc.

#### **نكتـــھ: براي نصب باید برنامھ 4NET. را بر روي سیستم خود داشتھ باشید.**

در ھنگام نصب پنجره اي بھ شكل زیر باز میشود:

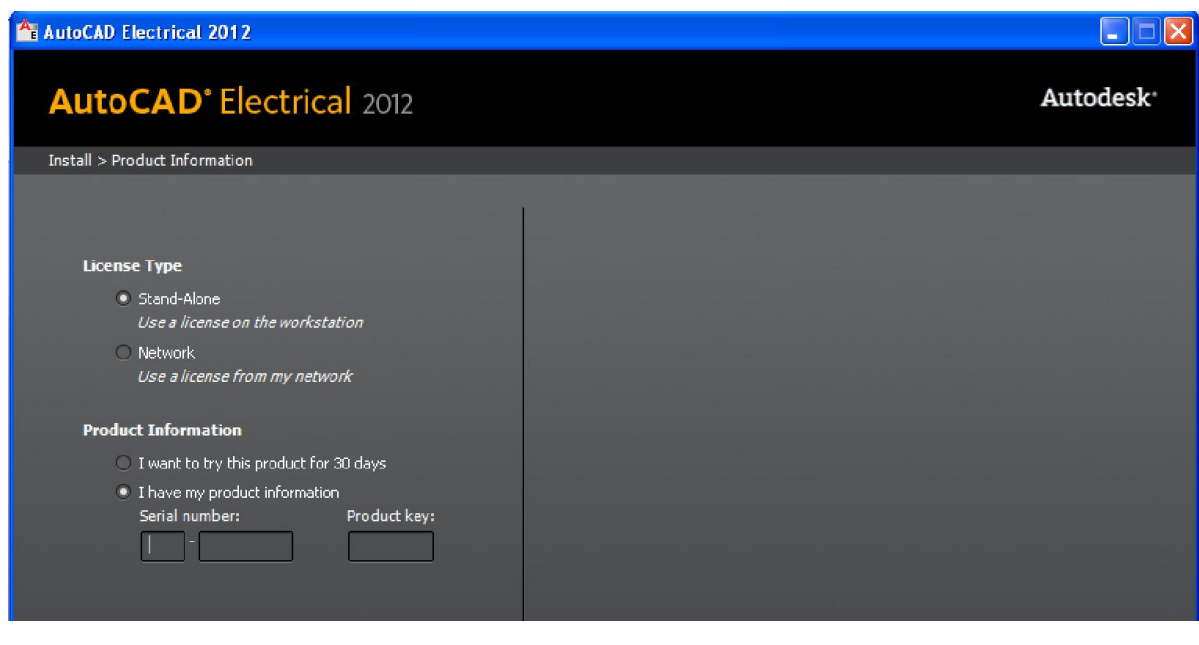

#### **توضیح:**

در قسمت number Serial وارد كنید:

400-45454545

در قسمت key Product وارد كنید:

225D1

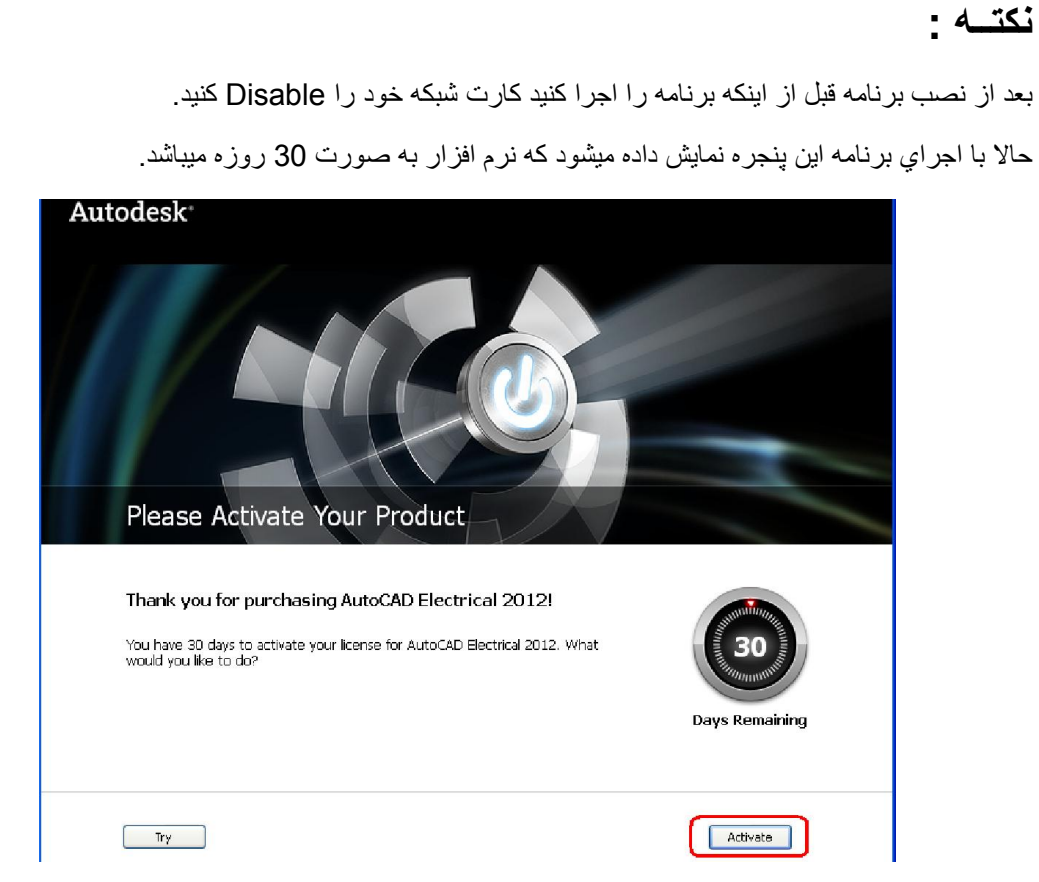

گزینھ Acticate را انتخاب كنید.پنجره اي بھ شكل زیر باز میشود:(طبق شكل زیر عمل كنید)

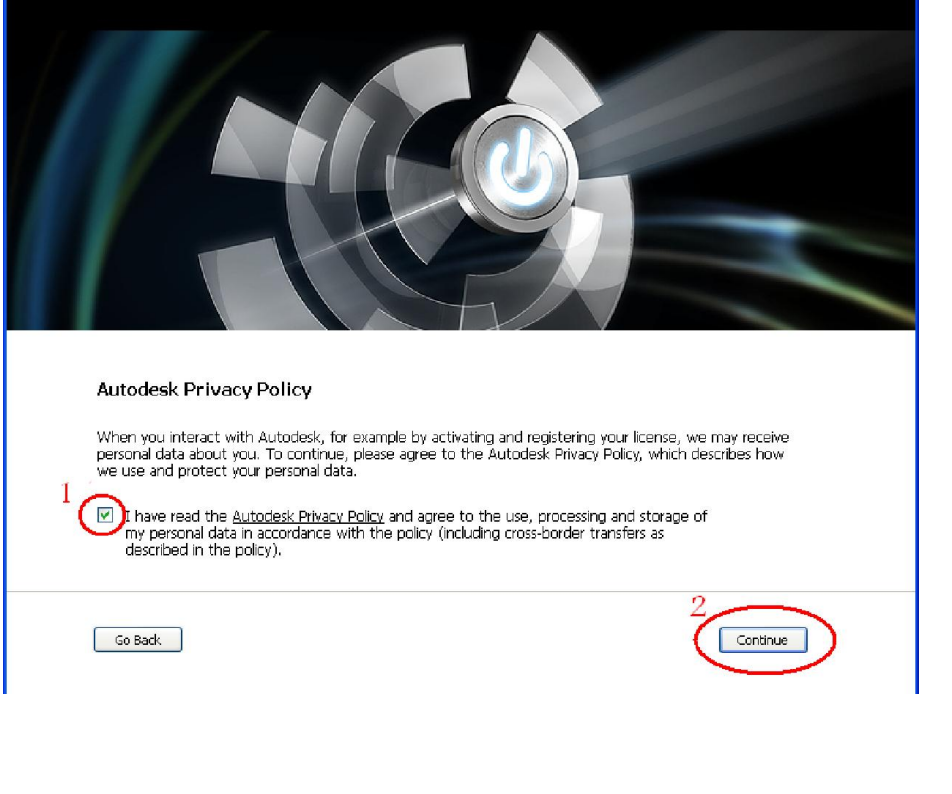

l

پنجره اي بھ شكل زیر باز میشود

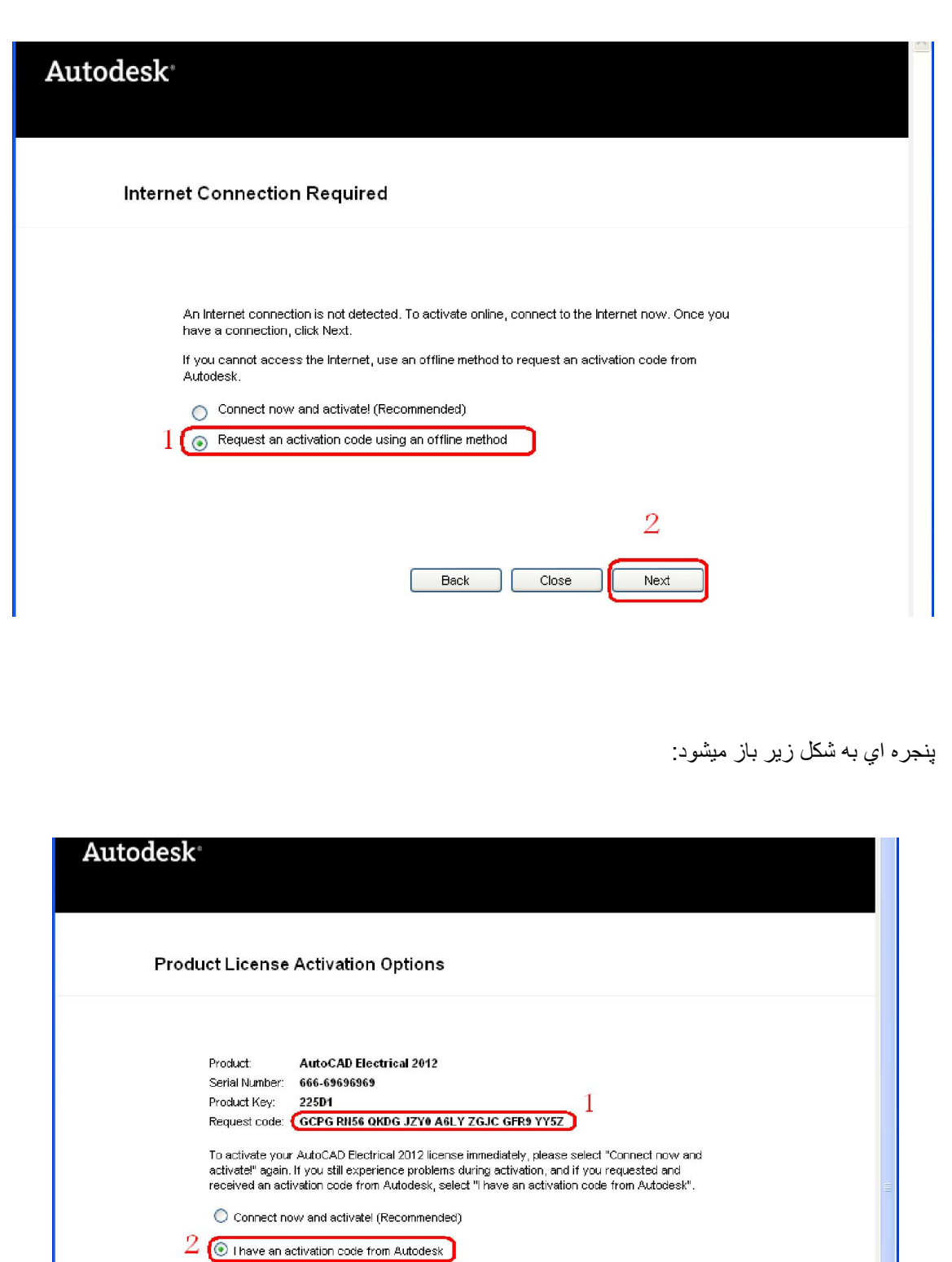

L

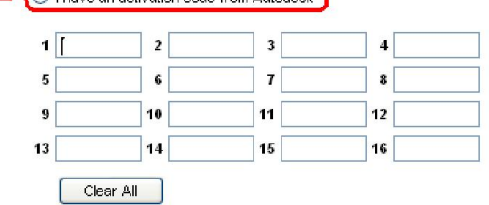

l

## **تـــوضیـــح :**

.1این قسمت را با موس انتخاب كرده و C+Ctrl را فشار دھید.

xf-a2012-64bits.rar

WinRAR archive

196 KB

.2 مانند شكل گزینھ دوم را انتخاب كنید.

حالااز پوشھ Crack یكي از فایلھاي زیر را با توجھ بھ اینكھ ویندوز شما 32 یا 64 بیتي است بر روي ھارد كپي كنید:

L

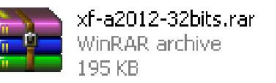

حالا بر روي فایل راست كلیك كرده و گزینھ ...file Extract را انتخاب كنید.فایل زیر ایجاد میشود:

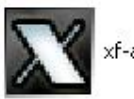

xf-adesk2012x32.exe

فایل بالا را اجرا كنید كھ پنجره اي بھ شكل زیر باز مشود:

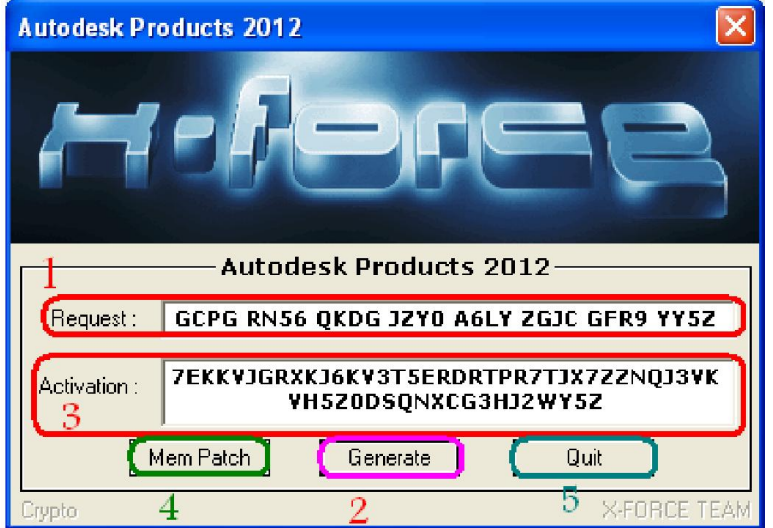

### **تـــوضیـــح :**

.1در این قسمت راست كلیك كرده و گزینھ Paste را انتخاب كنید.

.2گزینھ Generate را انتخاب كنید.

.3 سریال داخل كادر را انتخاب كرده حالا راست كلیك و انتخاب گزینھ Copy

.4گزینھ Patch Mem را انتخاب كنید.

.5 در آخر گزینھ Quit را انتخاب كنید.

ریکی از خانه های جدول زیر راست کلوك کرده و گا<br>برن مت سربانی را که در مرخه بهان انتخابه کرده و نامه به این مست منتقر<br>برنامه مستقره به این هانه می برنامه به این مستقره به این مستقره به این میشود<br>به این مستقره به این این در در یكي از خانه هاي جدول زير راست كليك كرده و گزينه Paste را انتخاب كنيد (در این قست سریالي را كه در مرحله پیش انتخاب كرده بودید به این قسمت منتقل میشود ) **Product License Activation Options** Product **AutoCAD Electrical 2012** Serial Number: 666-69696969 Product Key: 225D1  $\bigcirc$  Connect now and activate! (Recommended) lhave an activation code from Autodesk  $1$  EV7H  $2$  FPDG  $3 \sqrt{3} \sqrt{26}$  $5$  35ZR 6 VXK9  $7$  1VZG 9 7YV9  $10$  OPFY 11 8Y37 13 VCH8 **14 XCYS**  $15 \frac{F}{r}$ Clear All  **License** را مشاھده كنید) Next در بالا پنجره زیر باز میشود ( میتوانید عبارت **Active**  با انتخاب گزینھ

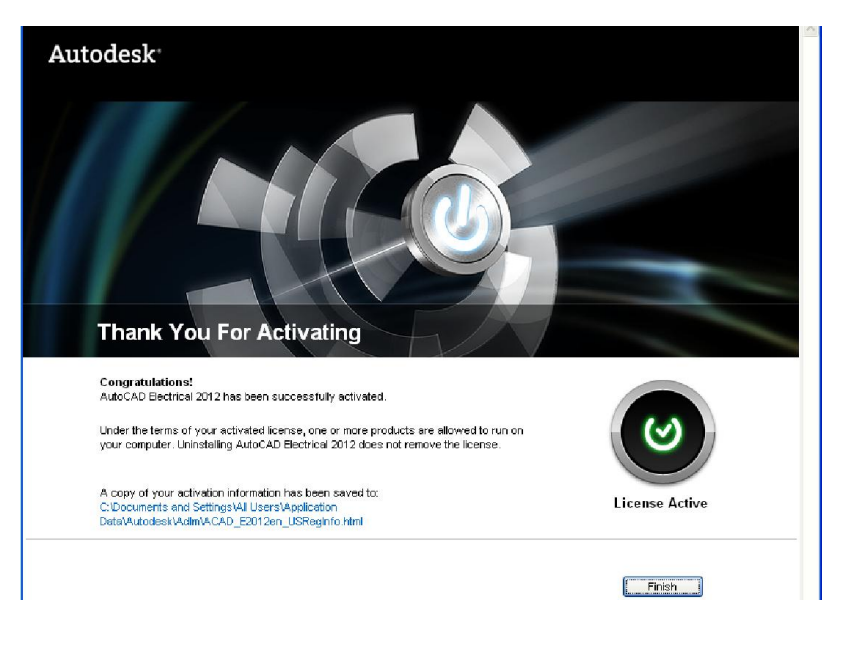

برنامه قابل استفاده براي شما كاربر گرامي مي

باشد\*